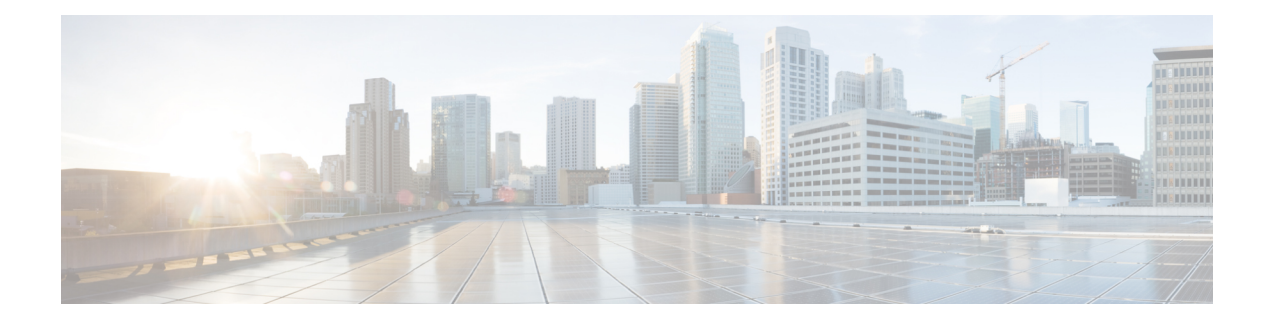

# **Packet-over-SONET Interface Commands**

This module provides command line interface (CLI) commands for configuring Packet-over-SONET/SDH (POS) on the Cisco CRS Router.

To use commands of this module, you must be in a user group associated with a task group that includes appropriate task IDs. If the user group assignment is preventing you from using any command, contact your AAA administrator for assistance.

This module describes the Cisco IOS XR commands used to configure, monitor, and troubleshoot Packet-over-SONET/SDH (POS).

POS provides a method for efficiently carrying data packets in SONET or Synchronous Digital Hierarchy (SDH) frames. High-bandwidth capacity and efficient link utilization are characteristics that make POS largely preferred for building the core of data networks. POS uses PPP in High-Level Data Link Control (HDLC)-like framing for data encapsulation at Layer 2 (data link) of the Open System Interconnection (OSI) stack. This method provides efficient packet delineation and error control.

In addition to high-bandwidth efficiency, POS offers secure and reliable transmission for data. Reliable data transfer depends on timing integrity.

The real-time POS functionality is performed in hardware, according to the hardware configuration setup. Configured hardware events are detected by the framer application-specific integrated circuits (ASICs) and the control is passed to the software. The generic POS driver is responsible for providing a mechanism to configure the hardware on a per-interface basis, to handle interface state transitions, and to collect POS-related statistics.

- crc [\(POS\),](#page-1-0) on page 2
- [encapsulation](#page-2-0) (POS), on page 3
- [interface](#page-4-0) pos, on page 5
- [keepalive](#page-6-0) (POS), on page 7
- pos, on [page](#page-8-0) 9
- show [interfaces](#page-10-0) pos, on page 11
- [transmit-delay,](#page-13-0) on page 14

# <span id="page-1-0"></span>**crc (POS)**

To set the length of the cyclic redundancy check (CRC) on a Packet-over-SONET/SDH (POS) interface, use the **crc** command in POS configuration mode. To return the CRC setting on a POS interface to the 32-bit default setting, use the **no** form of this command.

**crc** {**16** | **32**}

**Syntax Description 16** Sets 16-bit CRC mode.

**32** Sets 32-bit CRC mode. The default is 32 bits.

**Command Default** The default CRC mode is 32 bits.

**Command Modes** POS configuration

**Command History Release Modification**

Release 2.0 This command was introduced.

**Usage Guidelines** CRC is an error-checking technique that uses a calculated numeric value to detect errors in transmitted data. The designators 16 and 32 indicate the length (in bits) of the frame check sequence (FCS). A CRC of 32 bits provides more powerful error detection, but adds overhead. Both the sender and receiver must use the same setting.

> CRC-16, the most widely used error checking method throughout the United States and Europe, is used extensively with WANs. CRC-32 is specified by IEEE standard 802 and as an option by some point-to-point transmission standards. It is often used on Switched Multimegabit Data Service (SMDS) networks and LANs.

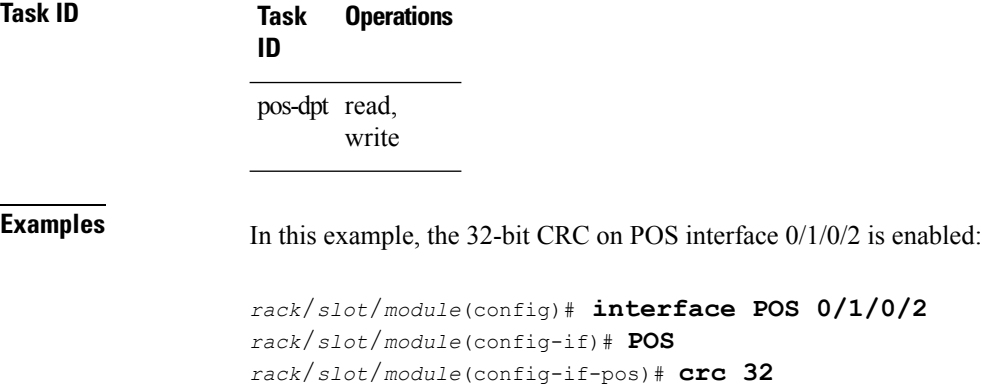

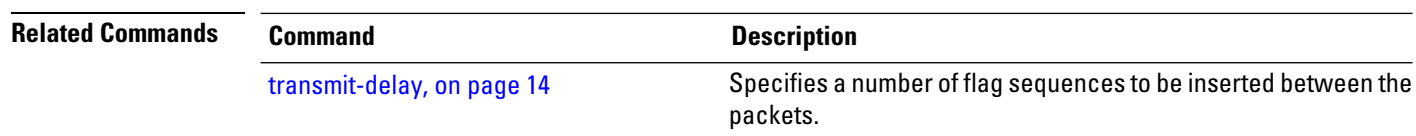

### <span id="page-2-0"></span>**encapsulation (POS)**

To set the Layer 2 encapsulation of an interface, use the **encapsulation** command in interface configuration mode. To restore the system to the default encapsulation, use the **no** form of this command.

**encapsulation** {**hdlc** | **ppp**}

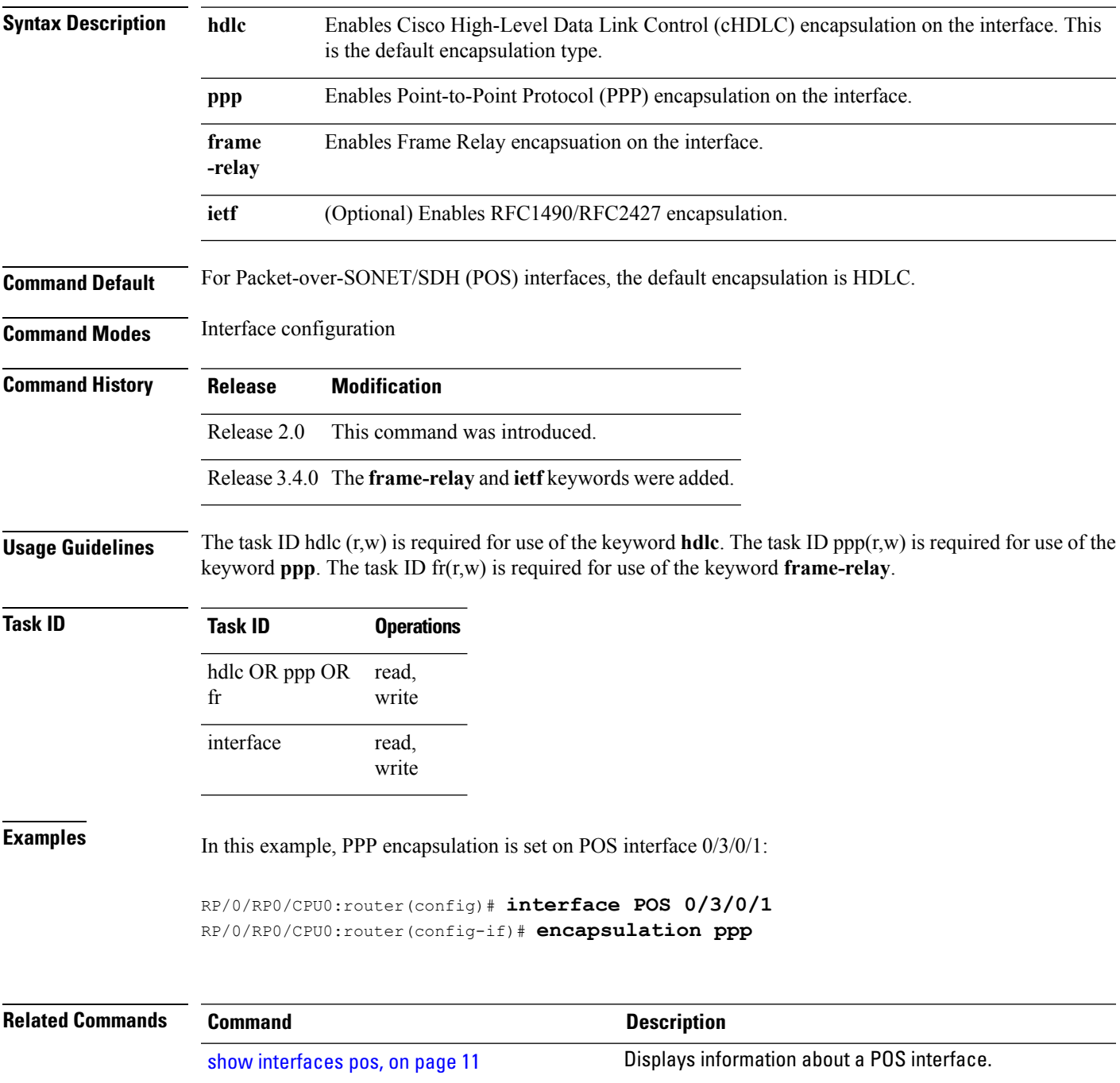

 $\mathbf I$ 

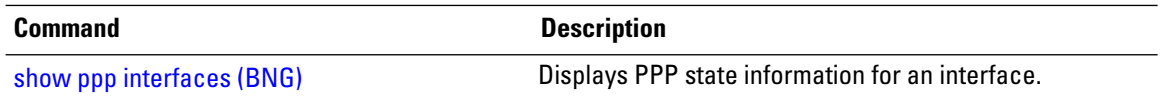

### <span id="page-4-0"></span>**interface pos**

To enter interface or subinterface configuration mode for a POS interface or subinterface, use the **interface** pos command in Global Configuration mode. To delete a POS configuration, use the no form of this command.

**interface pos** *interface-path-id*[**.***subinterface* [**point-to-point**]]

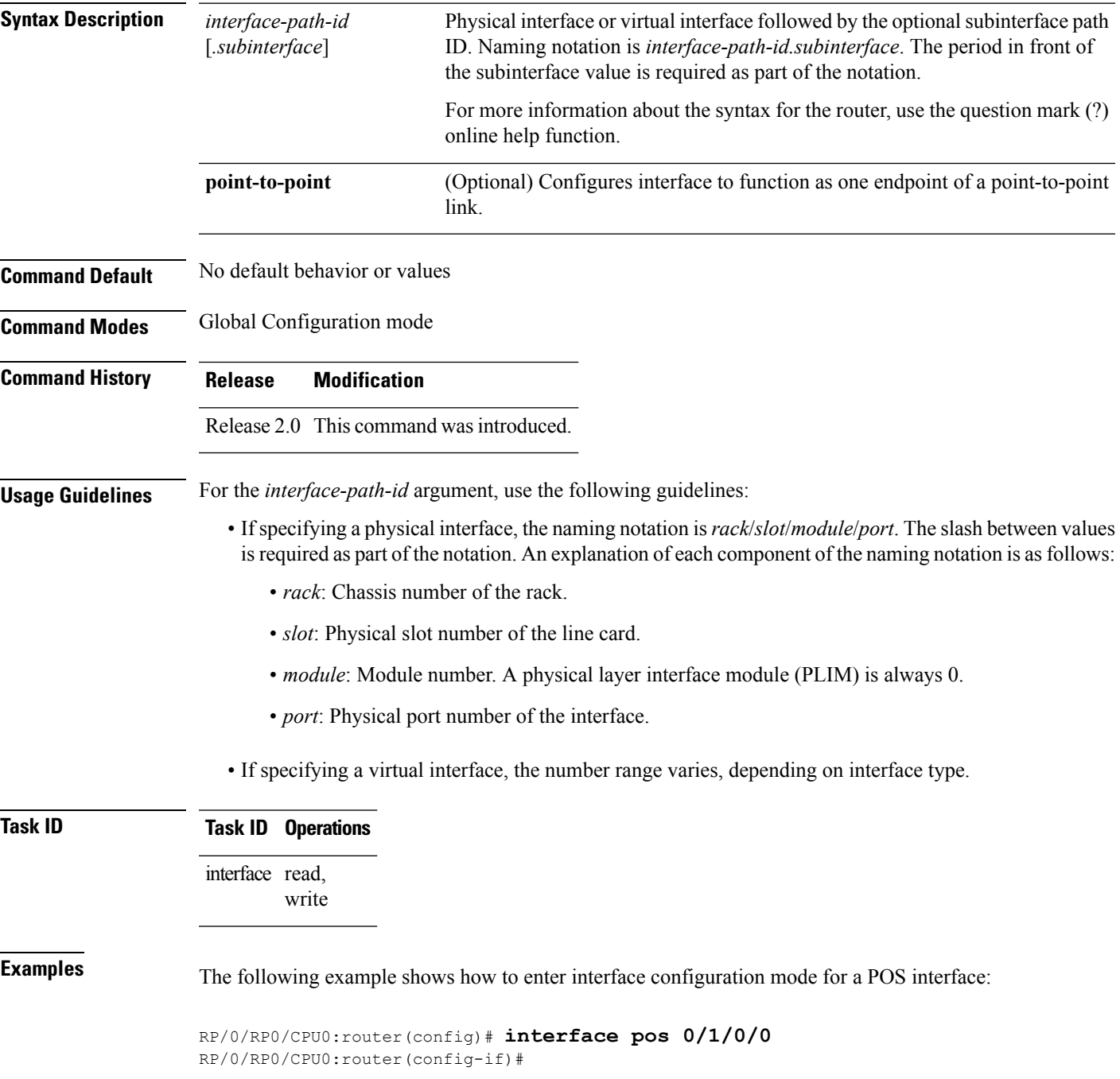

The following example shows how to create a subinterface on a POS interface in slot 1, subslot 1, port 2 and enter subinterface configuration mode:

RP/0/RP0/CPU0:router(config)# **interface pos 0/1/1/2.1** RP/0/RP0/CPU0:router(config-subif)#

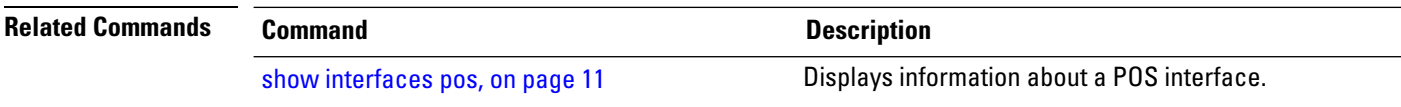

# <span id="page-6-0"></span>**keepalive (POS)**

To set the keepalive timer for a specific interface, use the **keepalive** command in interface configuration mode. To reset the keepalive timer to the default of 10 seconds, use the **no** form of this command.

**keepalive** {*interval* [*retry*] | **disable**}

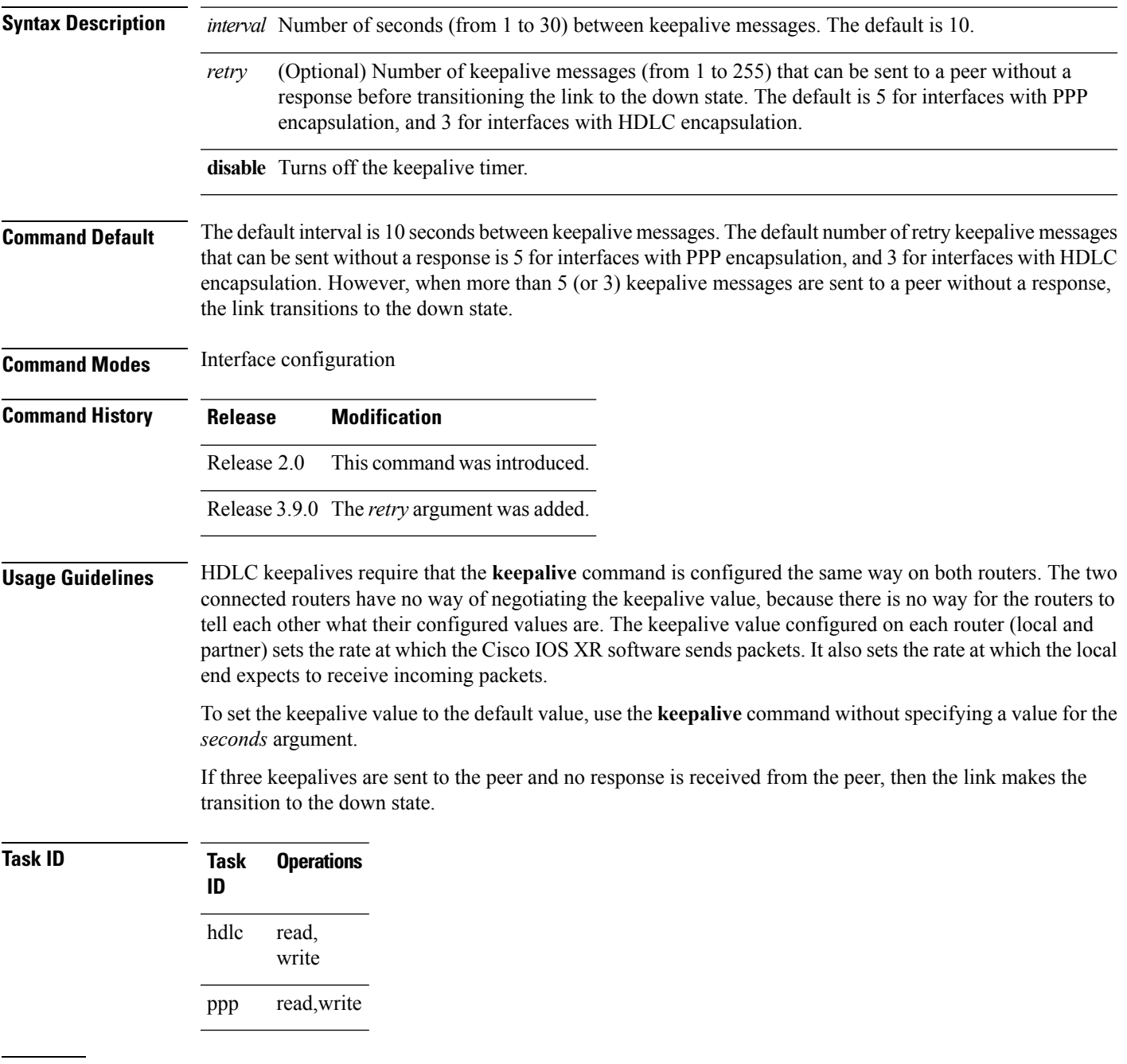

**Examples** This example shows how to configure keepalives for 3 seconds on POS interface 0/7/0/1:

I

RP/0/RP0/CPU0:router(config)# **interface POS 0/7/0/1** RP/0/RP0/CPU0:router(config-if)# **keepalive 3**

### <span id="page-8-0"></span>**pos**

 $\mathbf I$ 

To access the POS configuration submode, use the **pos** command in interface configuration mode.

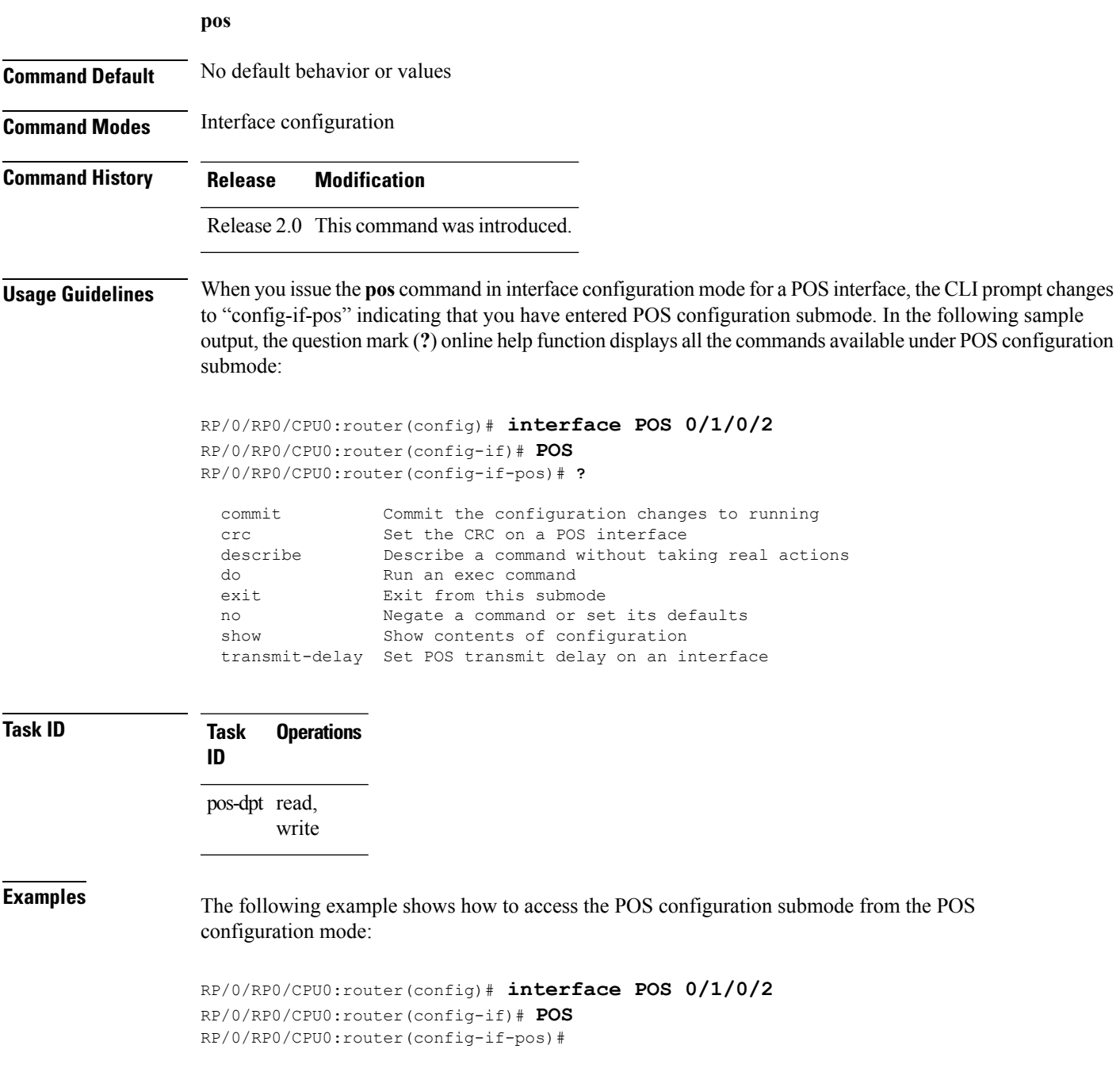

 $\mathbf I$ 

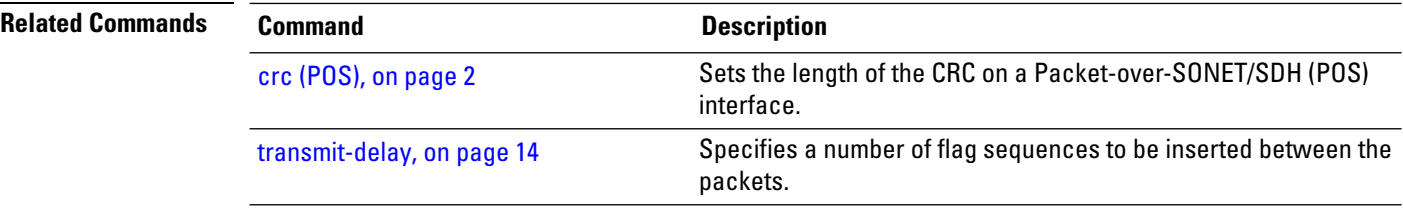

### <span id="page-10-0"></span>**show interfaces pos**

To display information about a POS interface, use the **show interfaces pos** command in EXEC mode .

**show interfaces pos** *interface-path-id* [{**accounting** [**rates**] | **brief** | **description** | **detail**}] [**location** *node-id*]

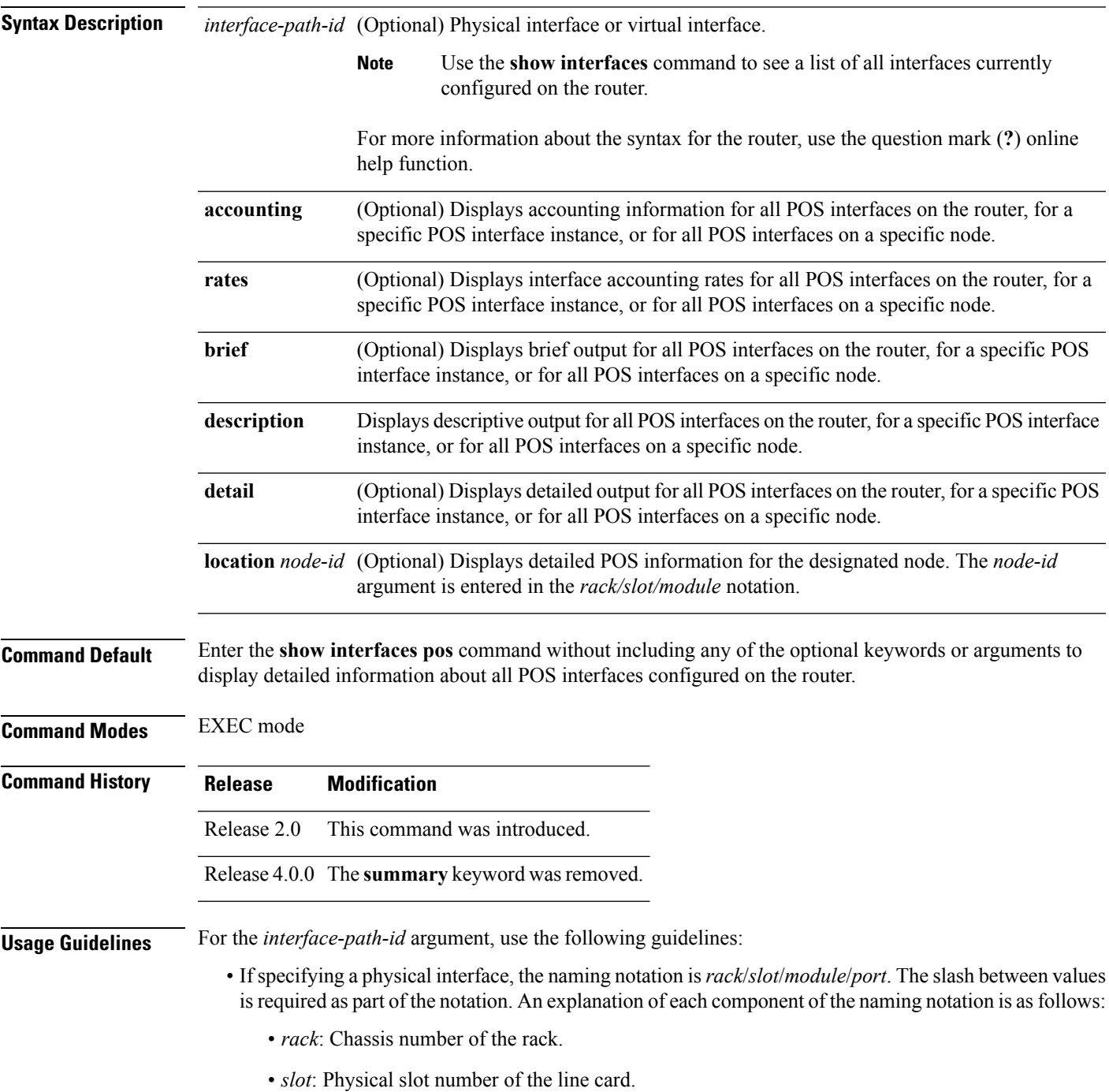

- *module*: Module number. A physical layer interface module (PLIM) is always 0.
- *port*: Physical port number of the interface.
- If specifying a virtual interface, the number range varies, depending on interface type.

### **Task ID Task ID Operations**

interface read

**Examples** The following example shows how to display summarized information for a POS interface on a specific node:

RP/0/RP0/CPU0:router# **show interfaces pos summary location 0/1/CPU0**

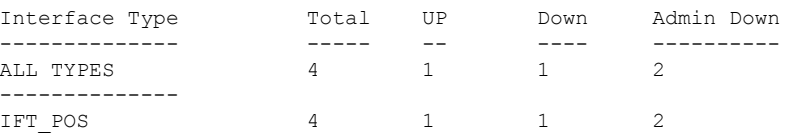

### **Table 1: show interfaces pos summary Field Descriptions**

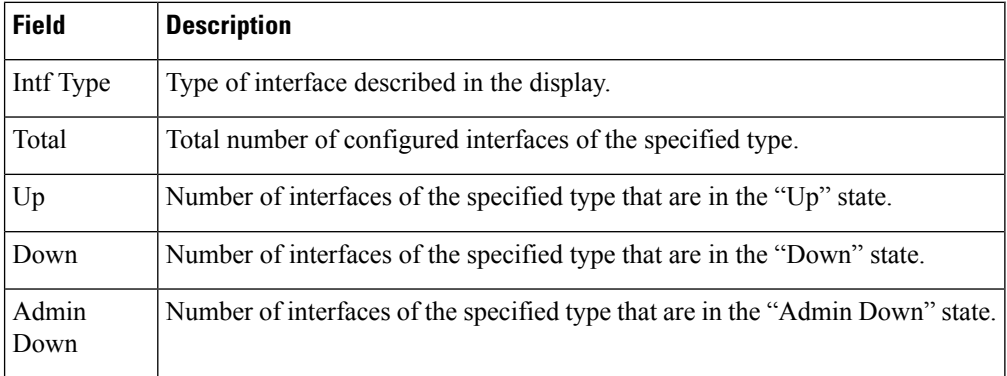

The following example shows how to display brief information for a specific POS interface:

RP/0/RP0/CPU0:router# **show interfaces pos 0/2/0/0 brief**

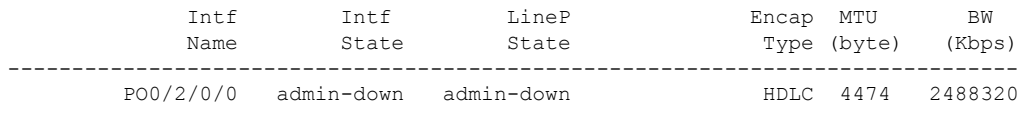

#### **Table 2: show interfaces pos Field Descriptions**

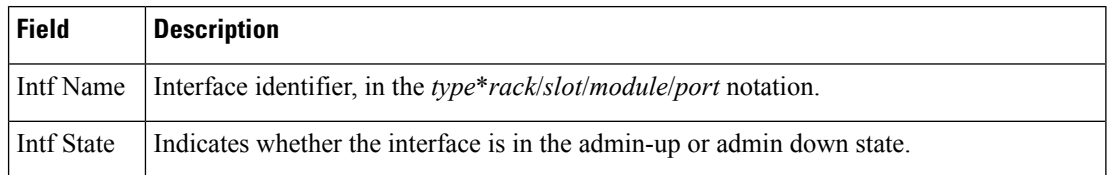

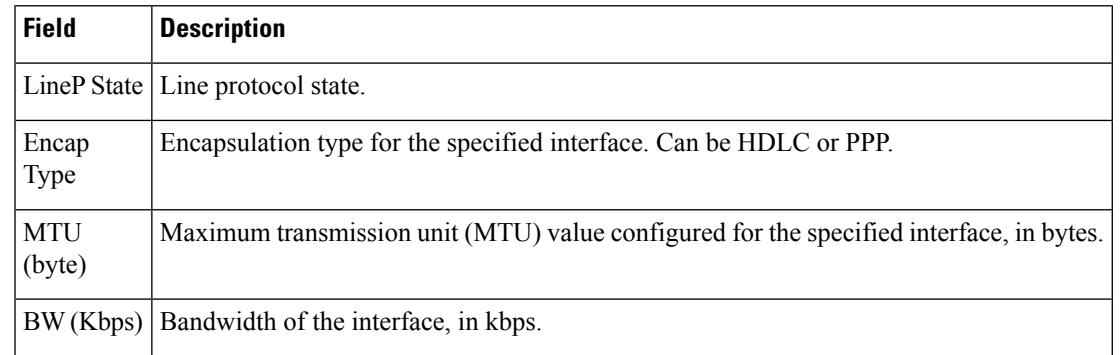

### **Related Comm**

I

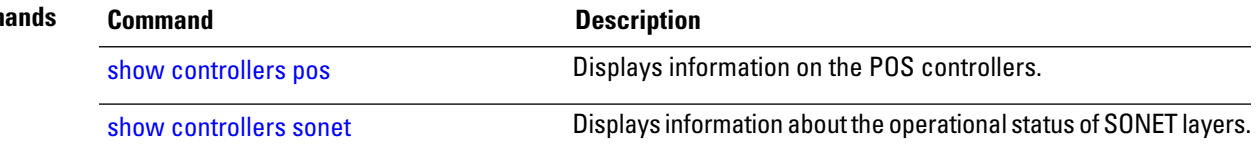

### <span id="page-13-0"></span>**transmit-delay**

To specify a number of flag sequences to be inserted between the packets, use the **transmit-delay** command in POS configuration mode. To restore the default, use the **no** form of this command.

**transmit-delay** *microseconds*

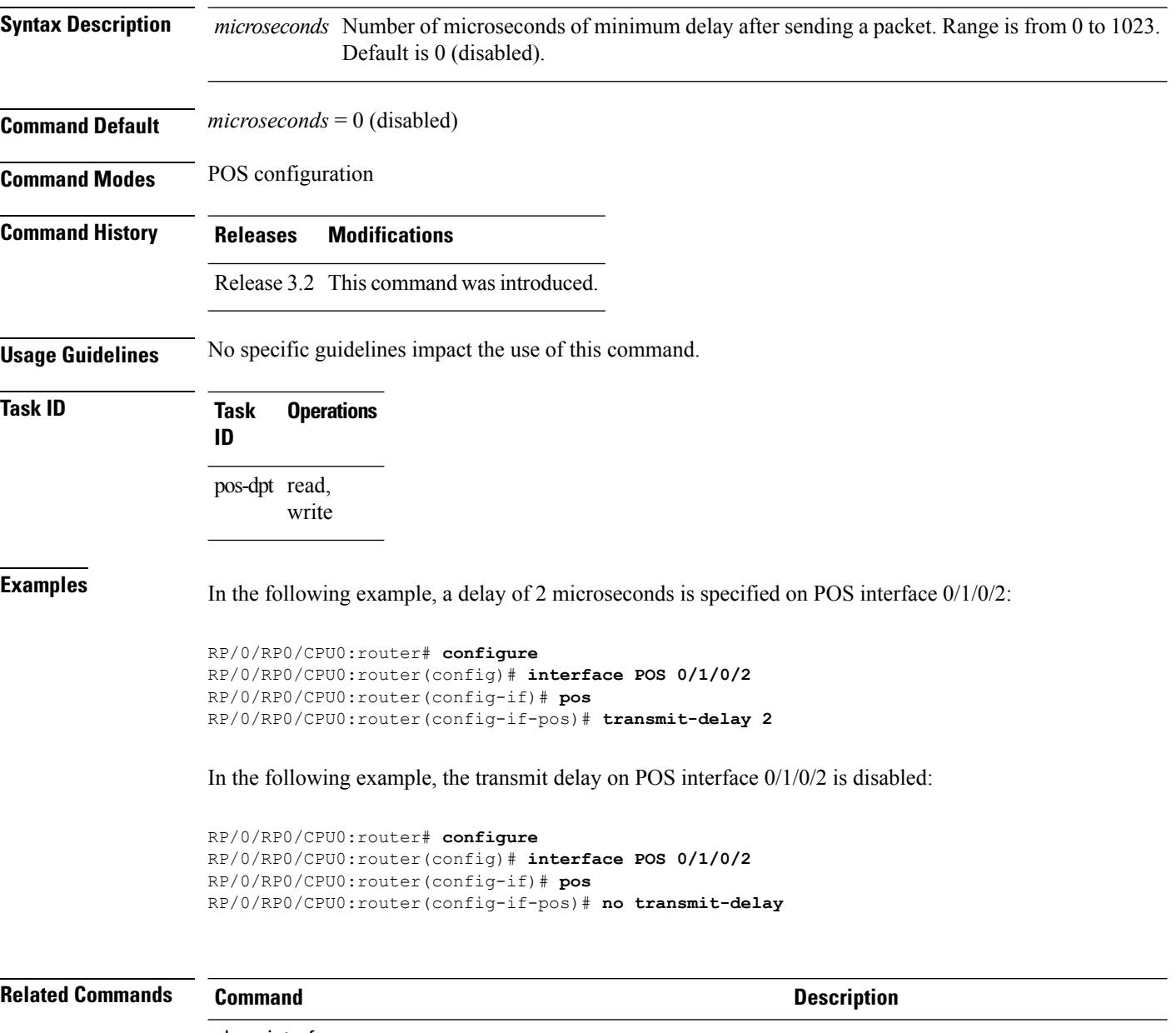

show interfaces